# **FABRICAÇÃO DE CIRCUITOS ELETRÔNICOS PARA DESIGN DE INTERAÇÃO**

#### **Aluno: Ricardo Weissenberg Orientadores: Luiza Novaes e João de Sá Bonelli**

#### **Introdução**

O Laboratório de Interfaces Físicas Experimentais (LIFE) do Departamento de Artes e Design (DAD) PUC-Rio é um ambiente acadêmico dedicado ao ensino prático-reflexivo de Design de Interação. No ambiente acadêmico do laboratório, os alunos de Design aprendem a lidar com eletrônica e programação de computadores, com o objetivo de poderem experimentar e testar no ambiente real de uso seus projetos de design de interação.

Nesse contexto, verifica-se que projetos experimentais de Design de Interação demandam cada vez mais a confecção de placas específicas de circuito impresso para o seu desenvolvimento. Daí, a importância de alunos de design compreenderem o processo de fabricação de circuitos eletrônicos como um todo e a pertinência do estudo de um método de criação de placas de circuito voltado para alunos de Design.

A partir da identificação e definição do problema de pesquisa, foi possível o estabelecimento de algumas questões que nortearam o estudo: os materiais e máquinas utilizados no processo de fabricação de circuitos eletrônicos deveriam ser de fácil acesso aos alunos; as instruções técnicas para a produção das placas deveriam ser inteligíveis para um aluno de graduação em Design; o intervalo de tempo entre a necessidade da placa de circuito e o término do processo deveria ser o menor possível para manter o dinamismo dos testes de alternativas, característicos de metodologias de Design.

## **Objetivos**

- a) Explorar e investigar técnicas para a produção de placas de circuito eletrônico para projetos de Design de Interação.
- b) Desenvolver testes utilizando processos simples e de fácil execução, com recursos disponíveis em um laboratório de ensino de design.
- c) Pensar no processo como um recurso didático para o ensino de design de interação.

## **Metodologia**

A metodologia adotada teve um caráter exploratório e experimental, utilizando o conceito de reflexão-na-ação proposto por Donald Schön (1983), e incluiu as seguintes etapas: (1) revisão bibliográfica sobre técnicas e processos de produção de circuitos eletrônicos; (2) pesquisa de técnicas de fabricação de circuitos eletrônicos utilizando técnicas e tecnologias como CNC, *Circuit Etching*, impressão de circuitos com tinta condutiva, estêncil e transferência dentre outras; (3) desenvolvimento de exemplos de desenhos de circuito; (4) documentação dos processos e disponibilização dos resultados no website do Laboratório LIFE.

É importante lembrar que no curso de Design da PUC-Rio o desenvolvimento práticoexperimental de projetos é bastante valorizado, especialmente em projetos de Design de Interação, que são marcados pela forte relação interdisciplinar com as ciências tecnológicas. Tais projetos de Design de Interação demandam uma base de conhecimentos de eletrônica e fabricação de circuitos, para que a prototipagem e fabricação de dispositivos interativos sejam

viabilizadas. Nesta pesquisa, foram investigados os benefícios de se conhecer e explorar processos de produção de placas de circuito, assim como seus componentes eletrônicos e suas funções, no contexto da área de conhecimento do Design.

Dentre alguns processos e técnicas estudados, optamos por nos aprofundar em um processo de fabricação de circuitos utilizando a técnica de "*circuit etching*", como detalharemos mais adiante. O desenvolvimento da pesquisa envolveu duas etapas: a elaboração do desenho do circuito, com o arranjo dos componentes eletrônicos e suas respectivas ligações; e a impressão desse desenho em uma placa de circuito virgem, consistindo na impressão de uma camada de cobre sobre fibra de vidro ou fenolite, a partir de um processo análogo ao de gravura em metal.

Vale ressaltar que um dos objetivos era trabalhar com recursos que em geral estão disponíveis em laboratórios de ensino de cursos de graduação em Design.

Como resultado da pesquisa, foi desenvolvida uma placa microcontroladora, baseada no padrão *open-source* Arduino, que batizamos de LIFEduino. A placa é adequada ao ensino de eletrônica e programação de computadores para alunos de Design de Interação, se apresentando como uma importante contribuição para a área.

## **Desenvolvimento**

O desenvolvimento da pesquisa foi composto pelas quatro etapas enumeradas anteriormente, que serão detalhadas em seguida. Primeiramente nos concentramos na revisão bibliográfica sobre técnicas e processos de produção de circuitos eletrônicos (1) e pesquisa de técnicas de fabricação de circuitos eletrônicos utilizando técnicas e tecnologias como CNC, *Circuit Etching*, impressão de circuitos com tinta condutiva, estêncil e transferência dentre outras (2). Em seguida prosseguimos com as etapas (3) e (4) que envolvem a aplicação e a disseminação dos conhecimentos resultantes da pesquisa. Para que todo o processo fosse realizado facilmente, tivemos que investigar cada etapa e entender como torná-las compreensíveis para um aluno de Design.

## **1 - Geração do desenho do circuito**

Em um primeiro momento, com o objetivo de se testar o funcionamento de circuitos eletrônicos de maneira não permanente, foram usadas placas de prototipagem, conhecidas como *protoboards*. A *protoboard* (Figura 1) é um equipamento para o teste e prototipagem de circuitos eletrônicos, que permite que os diversos componentes sejam encaixados, de maneira não permanente. Esse procedimento permite que o circuito seja experimentado e refeito várias vezes até o funcionamento desejado, sem que seja necessário soldar os componentes – o que requer tempo adicional.

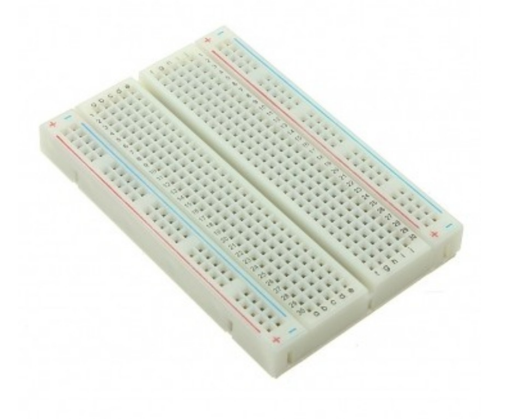

Figura 1 – "*Protoboard*" Placa para testes de circuitos eletrônicos.

Depois que o circuito é testado em uma placa de prototipagem e se tem certeza de que tudo funciona corretamente, deve-se gerar um desenho, que será transferido para uma placa de circuito ainda não gravada. Este desenho pode ser gerado de duas formas: à mão livre, ou por meio de software. Testamos as duas formas para verificar a que se adequava melhor ao nosso objetivo. É importante ressaltar que qualquer forma deve gerar um desenho nítido e opaco, que possa funcionar como uma máscara/vedação em relação ao fundo.

## 1.1 - Desenho à mão livre direto na chapa

O desenho à mão livre é a técnica mais fácil de criação das placas, sendo necessário somente uma "caneta marcadora" (nos testes utilizamos a marca PILOT), não havendo nenhum tipo de interação com software (Figura 2). Dessa forma, para alunos leigos e iniciantes na área, que desejam um resultado rápido, essa seria a técnica mais indicada. Entretanto, como essa técnica do desenho à mão livre exige habilidade manual para se efetuar o desenho, sendo necessário mais de uma passagem da caneta sobre o mesmo ponto (Figura 3), não deve ser usada como técnica definitiva, mas apenas como etapa intermediária. Além disso, a técnica não gera nenhum tipo de desenho técnico para posterior replicação industrial.

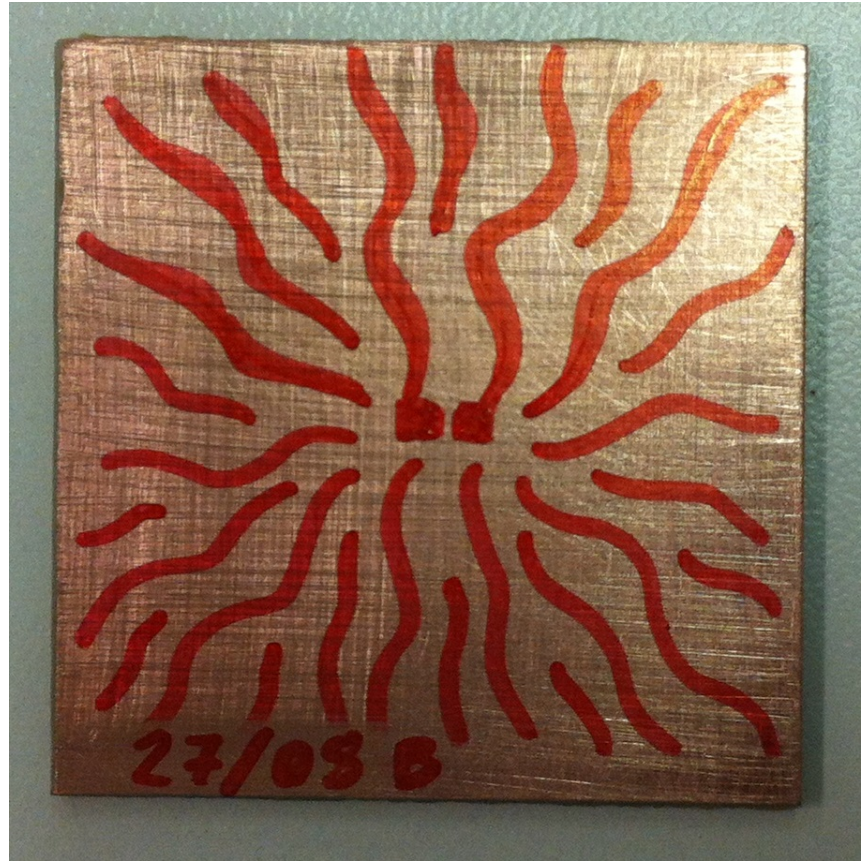

Figura 2 - Exemplo de circuito desenhado à mão livre direto na placa.

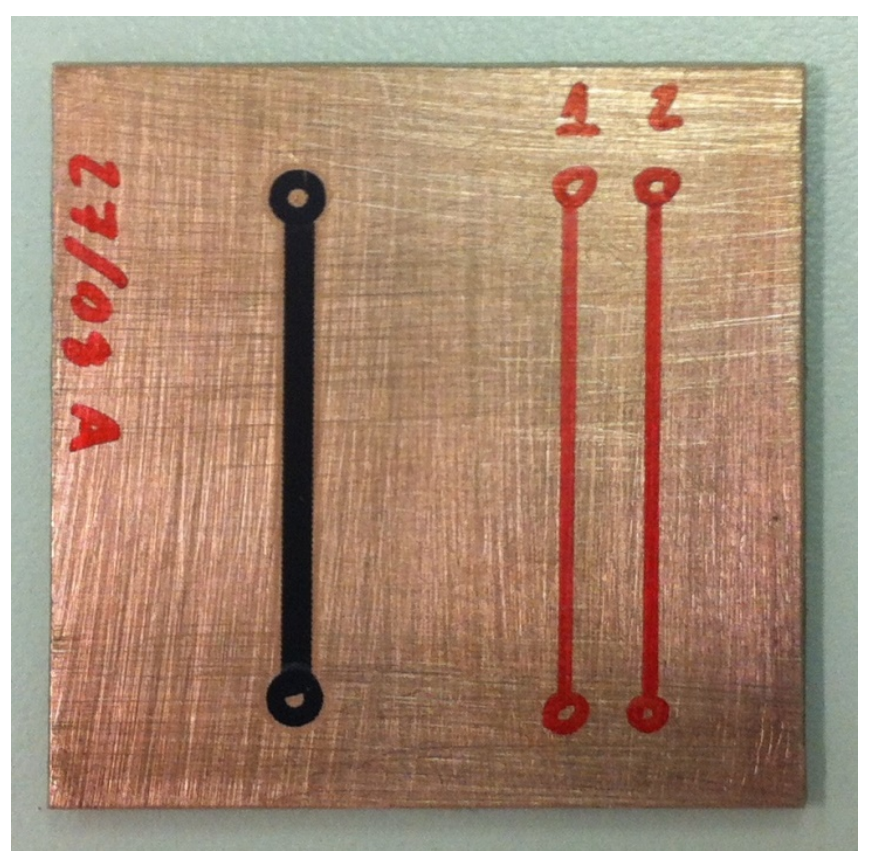

Figura 3 - A dificuldade decorrente da necessidade de mais de uma passagem de caneta.

#### 1.2 - Desenho gerado por software

Há uma grande variedade de softwares de criação de desenhos de circuito. Podemos dividi-los em dois tipos: softwares voltados para profissionais, como engenheiros eletrônicos; e softwares voltados para usuários eventuais, como *hobbystas* e designers.

Os softwares profissionais pesquisados foram: o Eagle<sup>1</sup> (Figura 4); e o KiCad<sup>2</sup>. Os dois apresentam similaridades quanto ao funcionamento e complexidade: o tempo de aprendizagem para elaboração de circuitos básicos é de cerca de 10 horas. Sendo assim, não são recomendados para os alunos que buscam uma experimentação rápida, excluindo os casos em que se faz necessário absoluto controle do formato dos desenhos.

Os softwares voltados para usuários eventuais pesquisados foram: o Fritzing<sup>3</sup> (Figura 5) e o 123D Circuits<sup>4</sup>. Mais uma vez, os dois apresentam semelhanças, utilizando uma interface gráfica simplificada, mais amigável para iniciantes. Especificamente o Fritzing, por possuir uma interface mais intuitiva, destacou-se pelo seu uso simplificado. Nos testes realizados, o tempo de aprendizagem para a elaboração de circuitos simples foi de menos de uma hora. Deve ser destacado que depois dessa hora o arquivo já estava pronto para ser utilizado para a conformação da placa. Podemos concluir que esses softwares devem ser definitivamente indicados para os alunos que desejam confeccionar suas placas de circuito.

http://cadeagle.com.br/br/ Acesso em 26/07/2016

<sup>2</sup> http://kicad-pcb.org/ Acesso em 26/07/2016

<sup>3</sup> http://fritzing.org/home/ Acesso em 26/07/2016

<sup>4</sup> http://www.123dapp.com/circuits Acesso em 26/07/2016

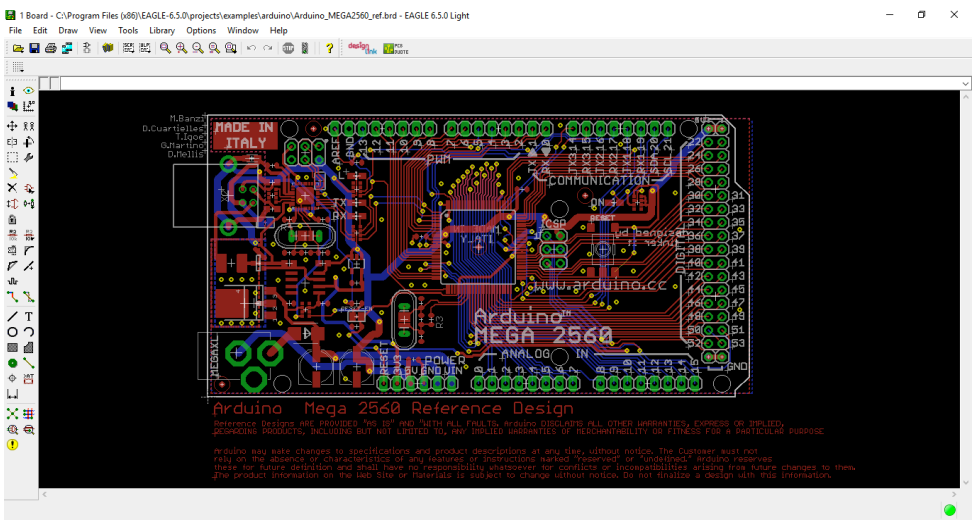

Figura 4 - Exemplo de desenho de circuito desenvolvido com o software Eagle.

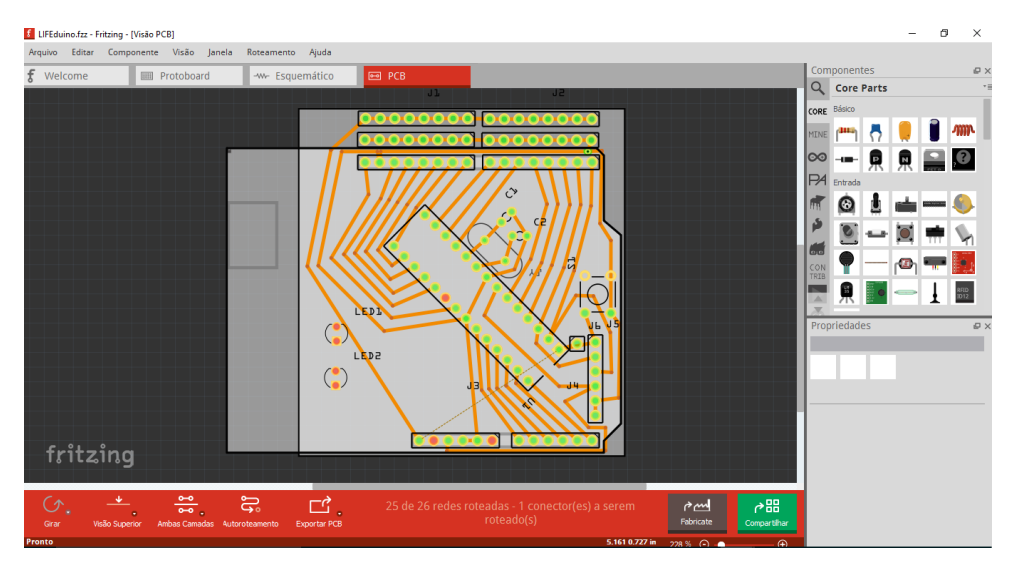

Figura 5 – Exemplo de desenho de circuito desenvolvido com o software Fritzing

## **2 - Gravação da placa**

Após a conclusão do desenho do circuito, passa-se para a etapa de gravação da placa. A placa de circuito (Figura 6) consiste em uma camada fina de material eletricamente condutivo – no caso, cobre - sobre uma base de material rígido - geralmente fenolite ou fibra de vidro. No material condutivo será gravado o desenho do circuito, o que pode ser feito utilizando-se uma variedade de técnicas. Neste projeto, pesquisamos algumas das técnicas mais populares para, novamente, encontrar a que melhor atende aos requisitos enumerados anteriormente. Assim, as técnicas pesquisadas foram: CNC, *Circuit Etching* e estêncil, que serão descritas a seguir.

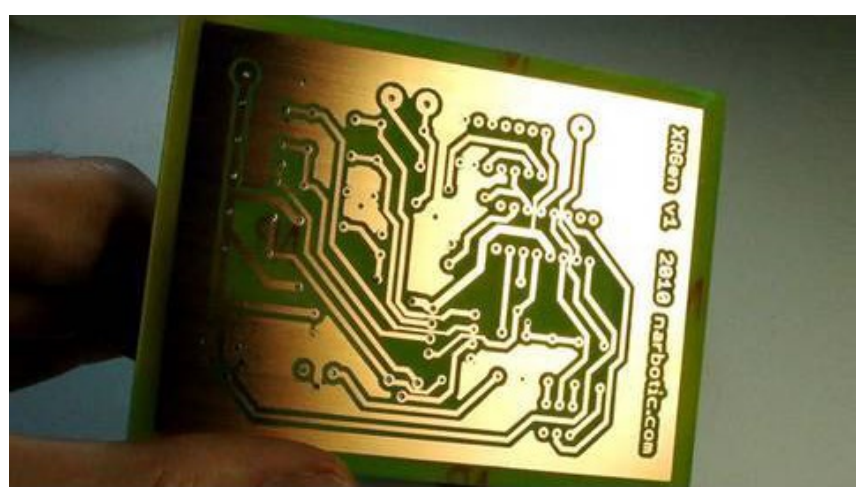

Figura 6 – Exemplo de placa de circuito: camada fina de material eletricamente condutivo sobre uma base de material rígido.

#### 2.1 - CNC

A primeira técnica testada foi a gravação da placa de circuito virgem por meio de uma fresadora CNC<sup>5</sup>. O arquivo do desenho foi gerado no software Fritzing em formato PDF. No teste foi utilizada a fresadora CNC Roland MDX-650<sup>6</sup> do Laboratório de Volumes e Protótipos do Departamento de Artes e Design da PUC-Rio. A fresadora CNC utiliza arquivos de extensão 3DM, e para realizar a conversão do arquivo PDF para este formato, utilizamos o software de modelagem tridimensional Rhinoceros, tornando o processo muito demorado e pior, de certa forma proibitivo para alunos que não dominam o mesmo. Mesmo assim, prosseguimos com nossa experimentação e passamos para a fase de configuração do equipamento. A camada de cobre de uma placa de circuito pode variar de espessura, mas normalmente tem entre 18µm e 35µm, dessa forma, a router deve estar perfeitamente ajustada, o que, mais uma vez, foi um problema para o equipamento que tínhamos. O resultado foi insatisfatório (Figura 7), pois em alguns pontos a penetração da broca foi muito profunda e em outros ela nem chegou a ultrapassar a camada de cobre. Concluímos que essa não era uma opção viável para os alunos.

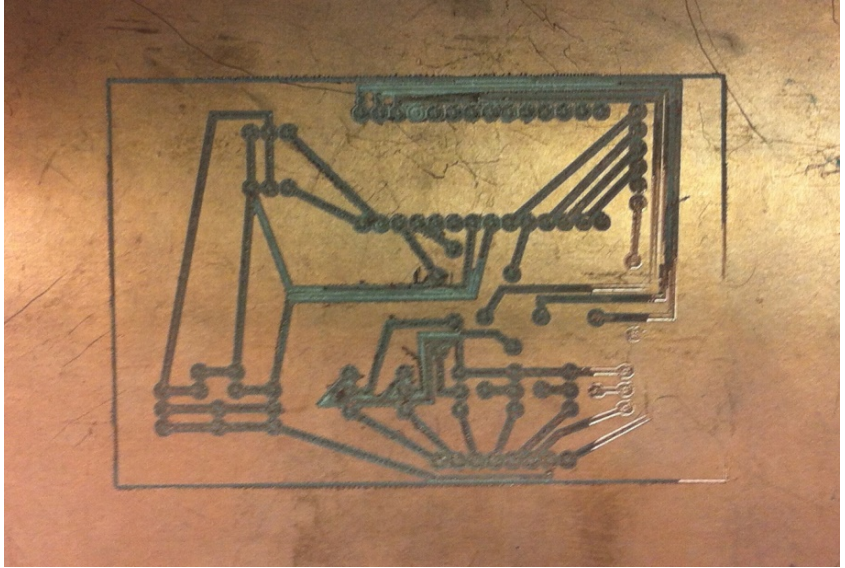

Figura 7 – Experimento de gravação de desenho de circuito com utilização de fresadora.

<sup>5</sup> A fresadora CNC (comando numérico computadorizado) é uma máquina computadorizada que, por meio de uma ferramenta desbastadora chamada fresa, remove materiais de acordo com um desenho pré-estabelecido. <sup>6</sup> http://www.rolanddg.com/product/archives/mdx-650/spec.html Acesso em 26/07/2016

# 2.2 - *Circuit Etching*

A técnica de *circuit etching* utiliza o princípio da gravura em metal, no qual produtos químicos conhecidos por mordentes (ácidos) atacam áreas de uma matriz metálica (em geral cobre) que não foram isoladas por algum processo. O isolamento consiste na criação de uma película ou máscara sobre o cobre, para impedir que ele seja corroído pelo ácido. Testamos algumas variações dessa técnica:

# 2.2.1 - Estêncil de vinil

Para testar essa técnica, primeiramente utilizamos uma *plotter* para criar uma máscara de vinil (Figura 8). Como descrevemos anteriormente no caso da CNC, aqui também tivemos problemas de compatibilidade entre o arquivo gerado no software Fritzing e o formato de arquivo lido pela *plotter*, sendo necessária a manipulação do arquivo no software Illustrator, para prepará-lo para ser lido pela *plotter*. Essa incompatibilidade acabou se tornando um empecilho para o aluno, exigindo dele mais trabalho. Outro grande entrave nessa técnica diz respeito à complexidade do desenho do circuito, que torna quase impossível a separação entre as partes que deveriam ficar e as que deveriam ser removidas após o corte no vinil, não permitindo nem mesmo um teste de corrosão no ácido. Concluímos que essa técnica deveria ser descartada, pois, mesmo em desenhos de circuitos simples, o tempo de preparação e confecção seria muito grande.

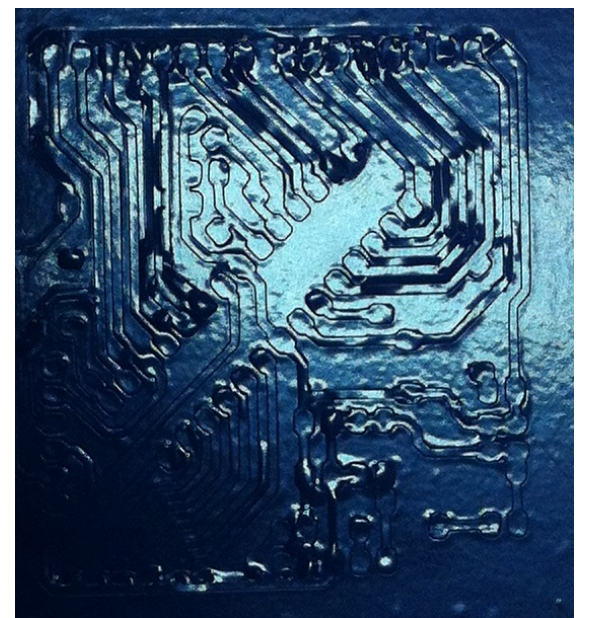

Figura 8 – Tentativa de produção de máscara de vinil por meio de plotter.

# 2.2.2 - Estêncil impresso em 3D

Insatisfeitos com o resultado da máscara de vinil, tentamos outra forma de estêncil, dessa vez feito em impressão 3D. O arquivo para impressão foi criado no software Rhinoceros, que apesar de não ser muito complicado, nem todos os alunos já tiveram oportunidade de trabalhar com ele. Ao termos a modelagem pronta, pudemos partir para a impressão 3D. Dois pontos negativos se mostraram presentes no processo: o tempo de impressão longo, que foi de cerca de uma hora (entre ligar a impressora até o final da impressão); e o alto custo de uso da máquina e de seu filamento, uma vez que o tempo de impressão foi longo. Mesmo cientes desses pontos negativos, continuamos nossos experimentos, que também se mostraram insatisfatórios, já que a impressão deixada pela tinta spray (utilizamos a marca ChemiColor) com uso de máscara impressa em 3D não ficou suficientemente nítida (Figuras 9 e 10).

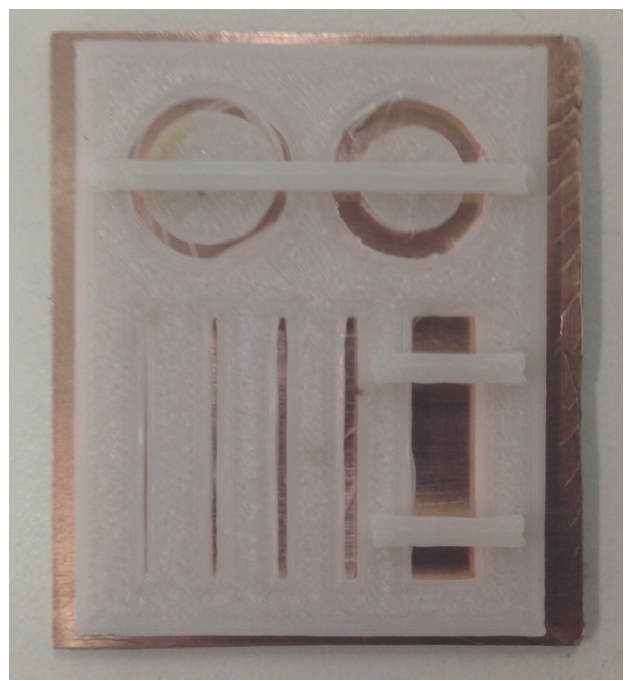

Figura 9 – Resultado de placa pintada com tinta spray a partir de estêncil impresso em 3D.

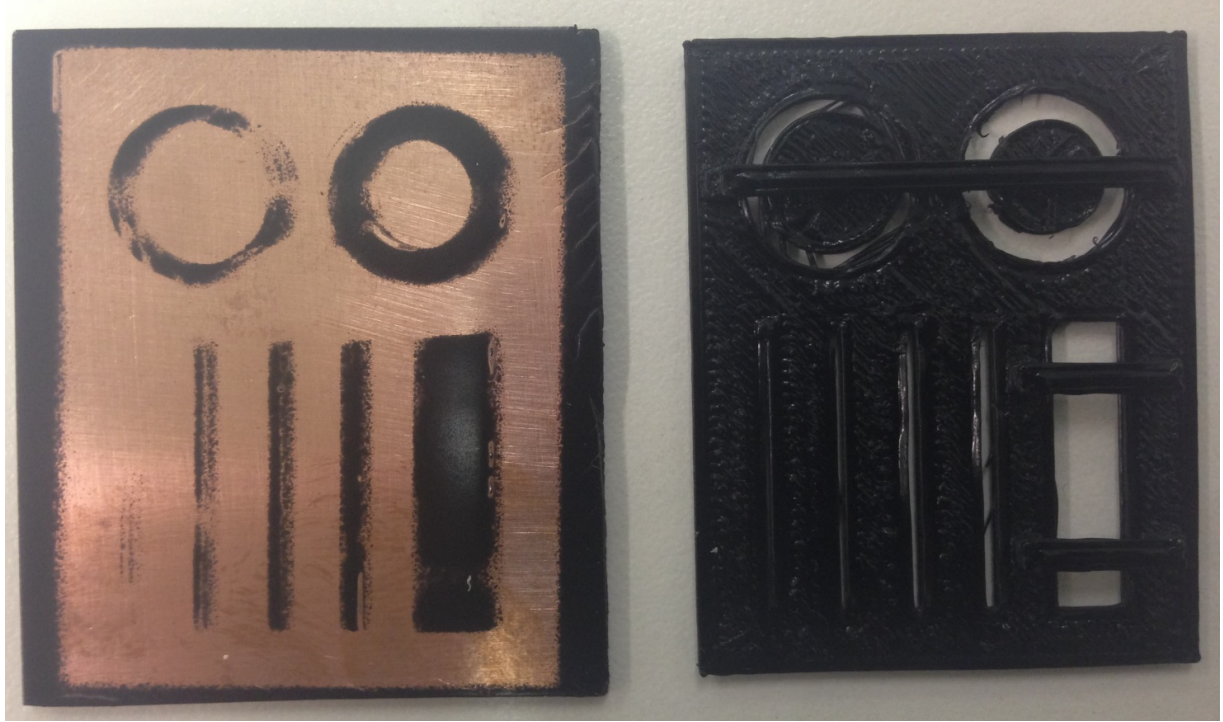

Figura 10 – À esquerda resultado de placa pintada com tinta spray. À direita, estêncil impresso em 3D.

#### 2.2.3 - Transfer por calor

O transfer é uma técnica muito simples, na qual uma imagem impressa em um papel é transferida para uma outra superfície, por calor. Essa imagem pode ser impressa em diferentes tipos de impressoras. Em nossos experimentos, utilizamos essa técnica para aproveitar as características das impressoras atuais, que são baratas, precisas e fáceis de se encontrar (principalmente no ambiente universitário). Testamos inicialmente dois tipos de impressoras, jato de tinta e laser, para imprimir nosso desenho de circuito. Verificamos que a impressão mais eficaz para utilização na técnica transfer foi a da impressora laser. Por isso investimos mais tempo de pesquisa nesse tipo de impressora.

Como dito anteriormente, o processo é bem simples, mas requer alguns cuidados: primeiramente se deve inverter o desenho do circuito; depois o desenho deve ser impresso em uma impressora laser; e, finalmente, transferido por calor para a superfície de cobre.

O processo se mostrou bastante eficaz, simples e rápido, além de barato e acessível aos alunos. Por todos esses pontos positivos, escolhemos esse processo como o melhor para ser adotado pelos alunos de Design da PUC-Rio. A técnica será melhor detalhada posteriormente.

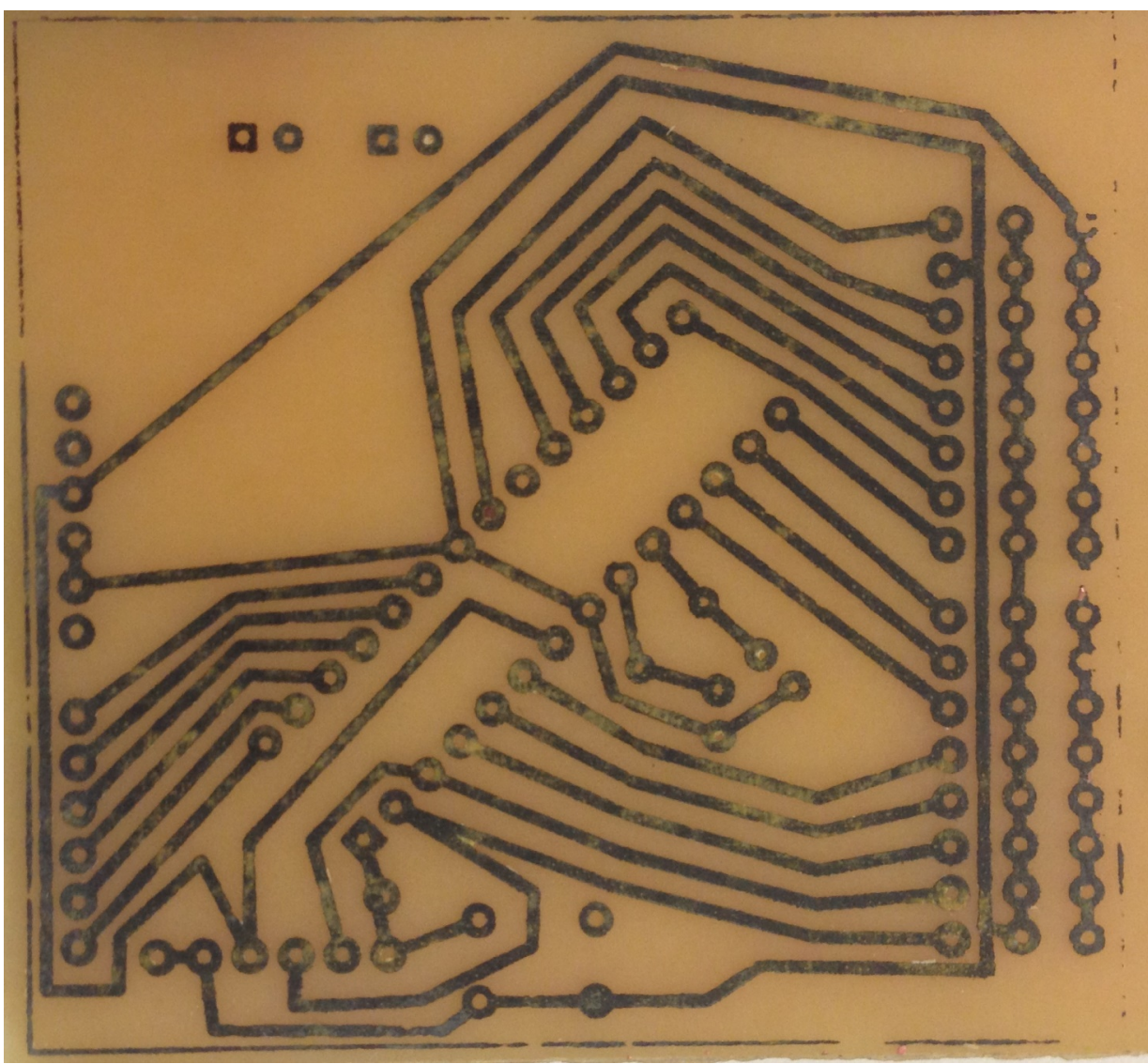

Figura 11 – Desenho de circuito eletrônico em placa, feito pelo processo de transfer por calor

#### **3 - Desenvolvimento de exemplos de desenhos de circuito**

Ao dominarmos a técnica de gravação da placa, iniciamos uma investigação, com base na observação das situações e demandas mais frequentes dos alunos ao desenvolverem seus projetos no LIFE, para a elaboração de kits que facilitassem e agilizassem a prototipação dos projetos de Design de Interação dos alunos de Design.

Nesse sentido, a elaboração de um projeto de plataforma de desenvolvimento baseada no padrão *open-source* Arduino<sup>7</sup>, que aplicava os conhecimentos estudados em relação à gravação de placas, surgiu como solução: o LIFEduino. O LIFEduino consiste em uma placa

 <sup>7</sup> https://www.arduino.cc/ Acesso em 26/07/2016

desenhada para atender necessidades específicas do Laboratório LIFE de material didático para ensino de Design de Interação, que fosse de baixo custo e de fácil uso.

# **4 - Documentação dos processos e disponibilização dos resultados no website do Laboratório LIFE**

Primeiramente, partindo do resultado da pesquisa de gravação da placa, desenvolvemos um passo a passo para descrever detalhadamente a técnica que se mostrou mais adequada aos alunos de Design da PUC-Rio.

4.1 - Passo a passo da técnica de produção da placa

4.1.1 - Com o desenho do circuito pronto, feito em qualquer software, o arquivo deve ser espelhado e exportado em PDF.

4.1.2 - A impressão deve ser feita em uma impressora laser em papel liso com gramatura maior que 180g/m2. A configuração de dimensão deve ser modificada para 103%, já que a impressora redimensiona o arquivo por conta das bordas brancas. Esse processo deve ser testado para cada impressora específica, pois pode haver variação. Para confirmar se a configuração de dimensão está adequada, utilize algum componente do circuito e verifique se suas pernas batem com as indicações de buracos no desenho.

4.1.3 - Preparação da placa.

4.1.3.1 - A placa virgem deve ser cortada nas dimensões do circuito, utilizando-se serra de fita ou guilhotina.

4.1.3.2 - A superfície de cobre deve ser limpa, para eliminação da oxidação e da gordura da superfície. Primeiramente testamos o uso de uma lixa fina para a tarefa, e o resultado foi uma placa limpa, porém muito arranhada. Posteriormente testamos com palha de aço, que por sua vez se mostrou tão eficaz quanto a lixa, porém com acabamento superior. Para finalizar, a placa deve ser limpa com álcool para se retirar a gordura deixada por nossas mãos.

4.1.4 - O papel deve ser cortado e posicionado cuidadosamente sobre a placa virgem, para que a transferência não fique torta.

4.1.5 - O conjunto deve ser colocado em uma prensa térmica. A temperatura e o tempo foram fatores decisivos para a obtenção da qualidade desejada na transferência da imagem do circuito para a placa. Depois de muitos testes, descobrimos que a combinação ideal é a de 200°C de temperatura durante 30 segundos.

4.1.6 - Ao se retirar o conjunto da prensa térmica, o papel não pode ser descolado diretamente da placa. Antes o conjunto deve ser submerso em água até que o papel fique totalmente saturado.

4.1.7 - Uma vez o papel saturado, descasque o mesmo com as pontas dos dedos (não usar as unhas), do centro para fora. Esse processo deve ser feito até que o papel seja totalmente removido (é normal que as trilhas dos circuitos fiquem com a coloração branca).

4.1.8 - Ao ter a placa pronta, o próximo passo é o banho na solução ácida. A solução é composta por 50% de Cloreto de Ferro III e 50% de água. Esta solução é a mesma usada para corroer chapas de latão para gravuras. A placa deve ficar submersa por cerca de 40 minutos, sendo movimentada de 5 em 5 minutos, estando pronta quando todo o cobre não coberto for dissolvido. Ao ser retirada da solução, a placa deve ser vigorosamente limpa com água corrente.

4.1.9 - Para retirar a máscara de tinta da placa, a palha de aço deve, mais uma vez, ser usada até todo o cobre ficar exposto.

4.1.10 - A seguir verificamos no circuito original os pontos que devem ser furados. O diâmetro da broca vai depender da dimensão das pernas dos componentes usados. É recomendável a utilização de uma furadeira de bancada, porém a micro retífica também gera bons resultados.

4.1.11 - O último passo é a montagem dos componentes, seguida pela soldagem e o teste da placa.

# 4.2 - Disponibilização dos resultados

Todo o processo será disponibilizado no site do LIFE, em formato de passo a passo, para que, futuramente, alunos que tenham necessidade de aplicação dessa técnica em seus projetos de design de interação possam acessá-la com maior facilidade. O passo a passo contará com ilustrações detalhadas, informações sobre maquinários utilizados, assim como informações técnicas para a realização do processo. O objetivo é facilitar ao máximo a prototipação das placas de circuito para o aluno, tornando o processo viável no menor tempo possível.

# **Conclusão**

O estudo evidenciou a pertinência e adequação da investigação sobre o processo de fabricação de circuitos eletrônicos para a prototipagem de projetos na área de ensino de Design de Interação. Ao tornarmos possível a fabricação de placas com materiais, máquinas, equipamentos e processos de fácil acesso aos alunos, num curto espaço de tempo, garantimos o dinamismo na realização de testes de alternativas, característicos das metodologias de Design. Desta forma, integramos o conhecimento de eletrônica ao ensino de Design, além de trazer a atenção dos alunos para novas oportunidades de atuação profissional. A pesquisa contribui para que mais pessoas tenham a oportunidade de fazer experimentações com Design de Interação, abrindo novas possibilidades para o seu desenvolvimento. O paralelo traçado entre as técnicas da gravura em metal e *circuit etching* exemplificam a metodologia da reflexão-na-ação e de apropriação de um conhecimento a partir de uma prática reflexiva. O caráter teórico-prático-experimental adotado se mostrou oportuno e instigante.

# **Referências Bibliográficas**

BANZI, Massimo. **Getting Started with Arduino.** Sebastopol: O'Reilly, 2009.

CROSS, Nigel. **Design Thinking: Understanding how designers think and work.** London: Bloomsbury, 2011

KOH, Joyce et al. **Design Thinking for Education.** Singapore: Springer Science+Business Media, 2015

MOGGRIDGE, Bill. **Designing Interactions.** Cambridge: MIT Press, 2006.

PLATT, Charles. **Make: Electronics.** Sebastopol: O'Reilly, 2009.

SCHÖN, Donald. **Educando o profissional reflexivo: um novo design para o ensino e a aprendizagem.** Porto Alegre: Artmed, 2000.

\_\_\_\_\_\_\_\_\_\_\_\_\_ **The Reflective Practitioner: How Professionals Think in Action.** New York: Basic Books, 1983.